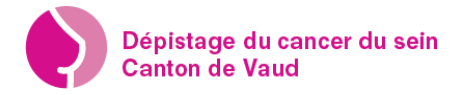

 $\overline{1}$ 

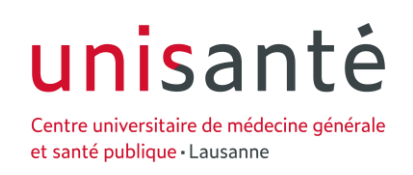

## A - Prise de rendez-vous

1. Connectez-vous sur le site [www.pvdc.ch](http://www.pvdc.ch/)

 $\overline{1}$ 

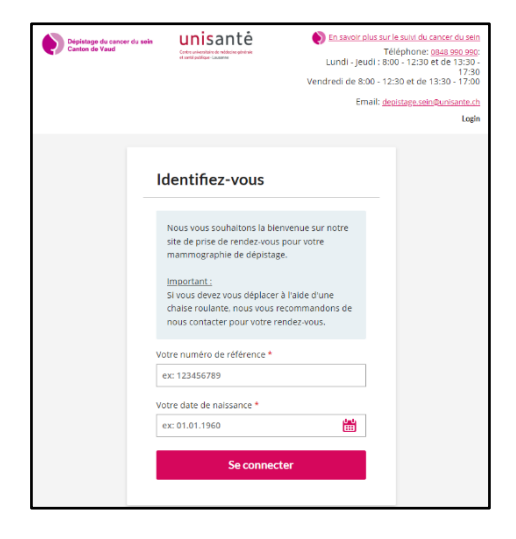

2. Munissez-vous de votre lettre d'invitation et saisissez votre numéro de dossier et votre date de naissance

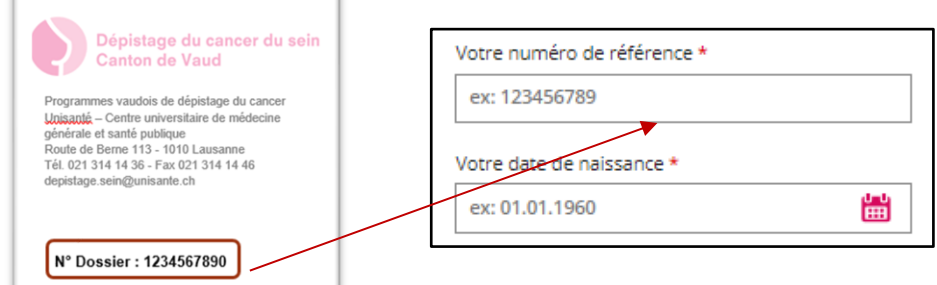

- 3. Particularités du rendez-vous :
	- Vous pouvez sélectionner le genre du technicien en radiologie.
	- Important : Si vous êtes porteuse d'implants mammaires vous devez cocher la case à cet effet
	- Important : si vous rencontrez des difficultés motrices vous devez cocher la case à cet effet

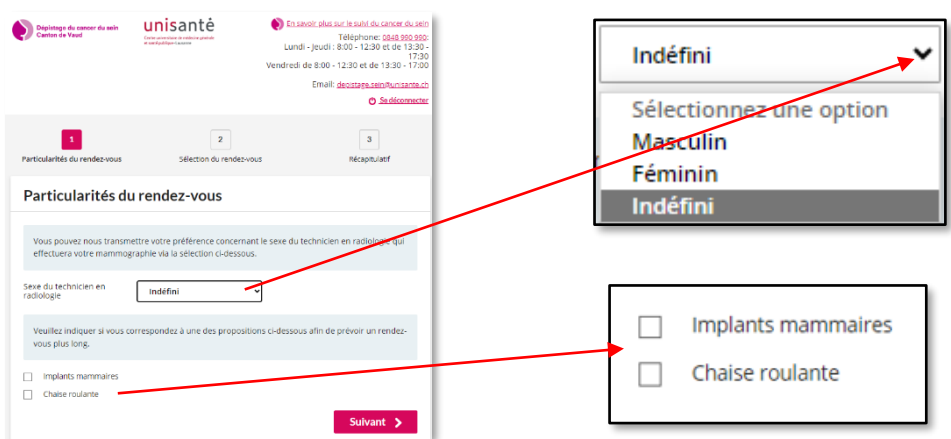

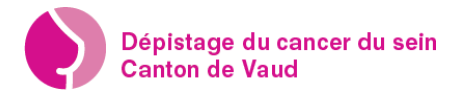

4. Choisissez votre institut de radiologie

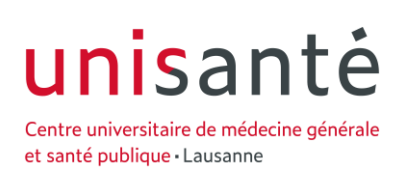

• A l'aide du curseur sélectionnez l'institut de radiologie de votre choix

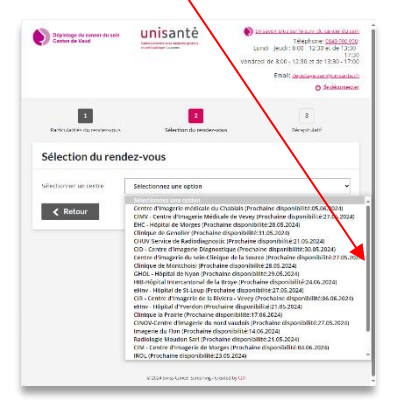

- 5. Sélectionnez la date et la tranche horaire disponible selon vos disponibilités
	- a) Pour vous faciliter le choix de la date, faites un double clic sur la date et le calendrier s'ouvre
	- b) Sélectionnez une des plages horaires disponible, celle de votre choix s'affichera en vert

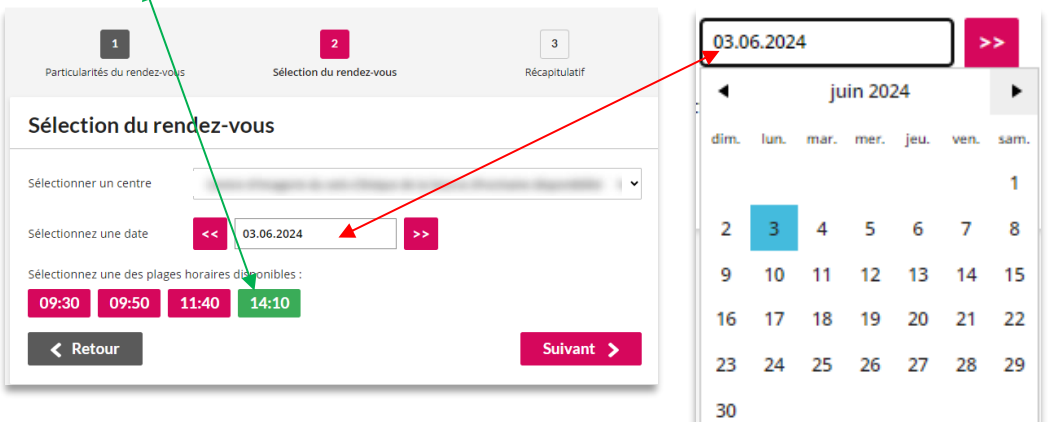

6. Contrôlez et validez votre rendez-vous

Pour recevoir une confirmation écrite vous devez saisir votre @adresse électronique

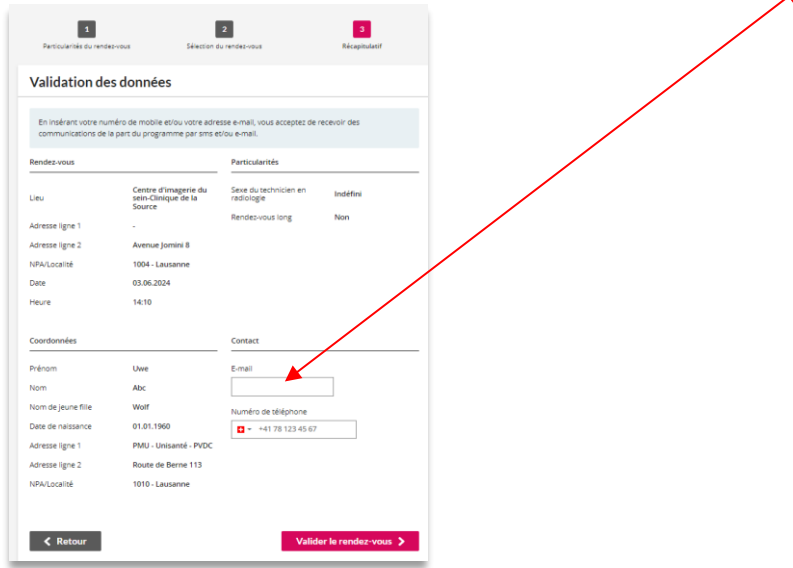

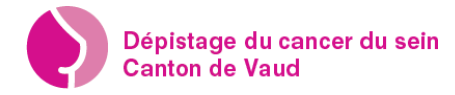

7. Confirmation et Déconnexion

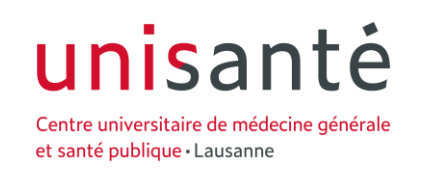

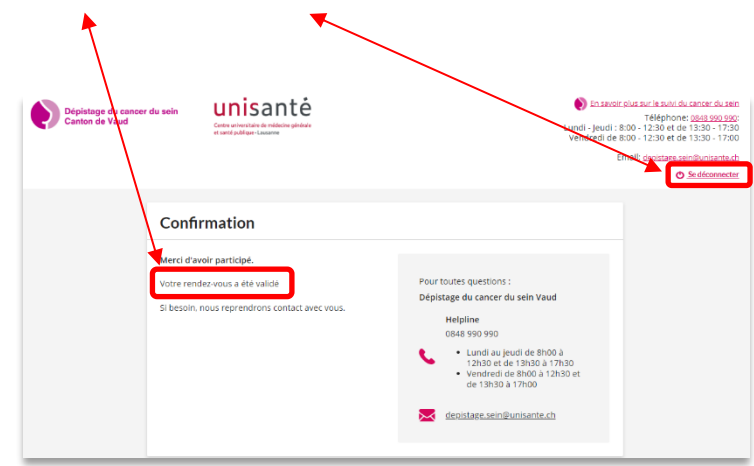

- B Modification / Suppression de rendez-vous
	- 1. Reconnectez-vous (suivre étape A.1) votre rendez-vous actuel s'affiche.

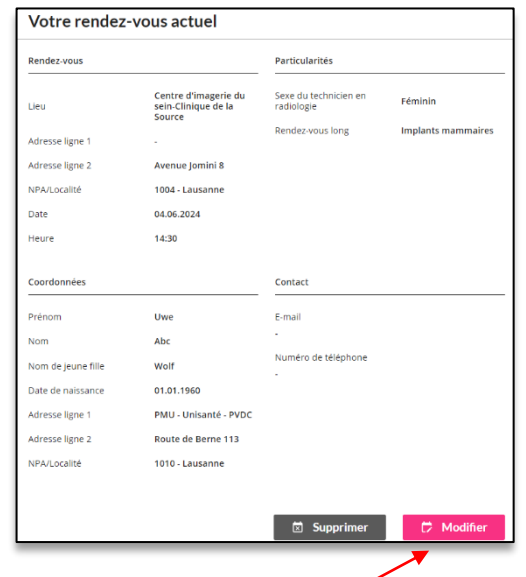

2. Modification de rendez-vous

Clic sur le bouton « Modifier » puis suivre les étapes A 4, A 5 et A 6, attention : la nouvelle date proposée sera forcément ultérieure à la précédente, comme sur l'exemple. Si vous voulez choisir une date postérieure vous devez passer par l'étape « Suppression de rendez-vous »

Choisissez votre nouvelle date et plage horaire puis clic sur le bouton « Suivant ».

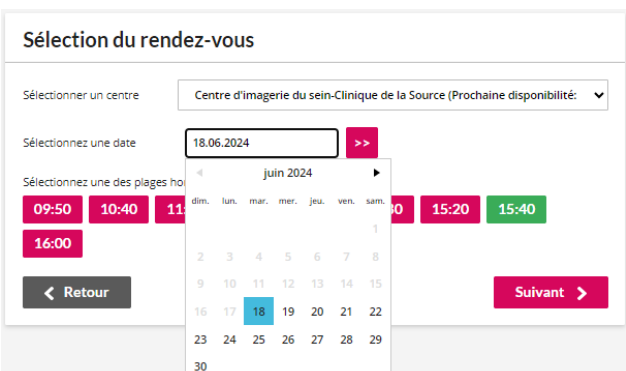

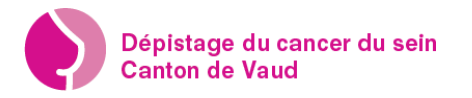

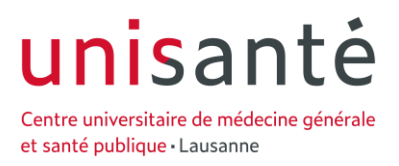

Votre nouveau rendez-vous s'affiche, n'oubliez de contrôler ce dernier et saisissez votre @mail pour recevoir votre confirmation écrite. Ensuite vous devez valider le rendez-vous en faisant clic sur le bouton rose en bas à droite.

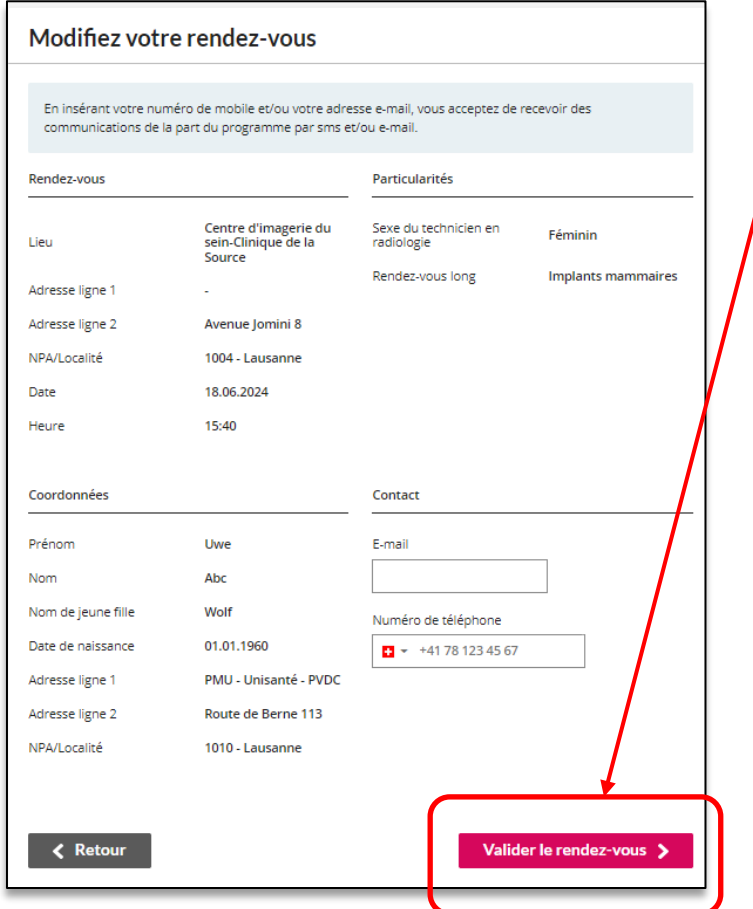

## 3. Suppression de rendez-vous :

Clic sur le bouton « Supprimer » puis « OK » pour confirmer la suppression.

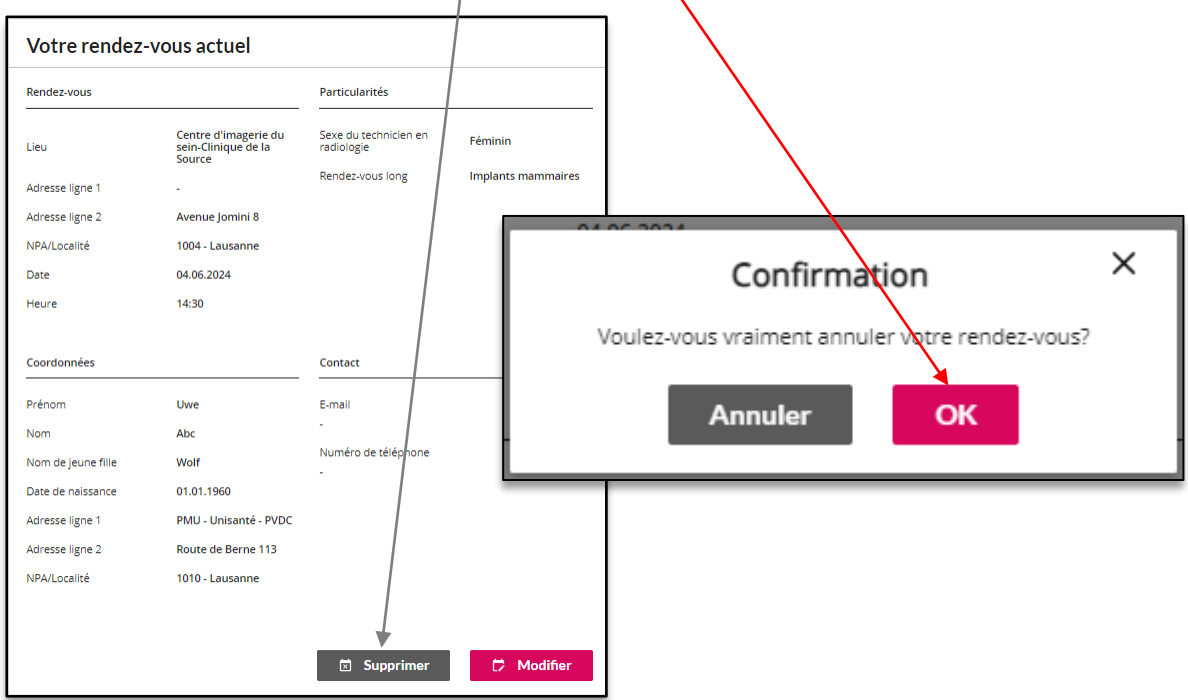

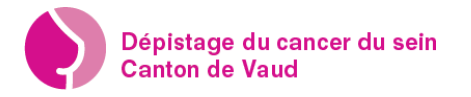

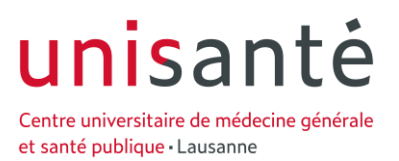

La confirmation d'annulation s'affiche. Pour fixer un nouveau rendez-vous vous devez vous reconnecter et suivre les étapes de la section « A ».

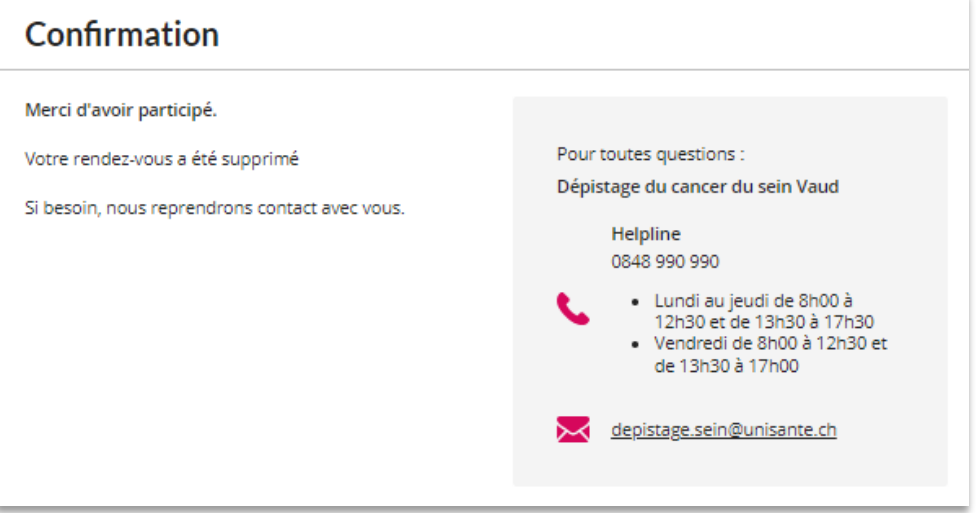

Pour toute questions contactez-nous au 0848 990 990 ou à dépistage.sein@unisante.ch